# **Instructivo de preinscripción para permisionarios**

2022

**TRENES** 

**ARGENTINOS** 

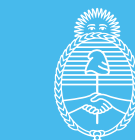

**Ministerio de Transporte Argentina** 

## **¿Querés ser permisionario de Trenes Argentinos?**

Es muy fácil, seguí estos simples pasos

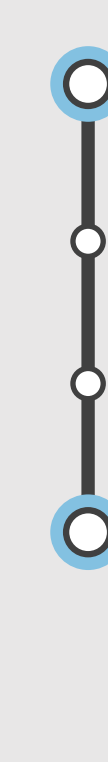

- **1. Preinscripción online**
- **2. Presentación de documentación**
- **3. Revisión de la documentación**
- **4. Aprobación final**

# **1. Preinscripción online**

### **1. Preinscripción online**

#### Ingresá a **rupe.sofse.gob.ar**  y hacé clic en **"Ingreso para Inscripción o Actualización"**.

#### Registro Único de Permisionarios de la SOFSE

Uso Interno/Solo empleados

#### Bienvenido Sr. Permisionario

Sr. Permisionario, Ud. ha ingresado al sitio del nuevo Registro Único de Permisionarios de la SOFSE. Su inscripción le permitirá participar en los procesos de Adjudicación para la explotación de Bienes Comerciales y Servicios Publicitarios en todas las líneas, tanto Metropolitanas cómo Nacionales, en todo el país, y que operan dentro del Sistema SOFSE. En ésta sección ud. podrá informarse de los requisitos para convertirse en Permisionario, pre-inscribirse, solicitar turno para presentar documentación o consultar los datos registrados en su inscripción.

**TELEVISION** 

Aun siendo actualmente Permisionario de la operadora, deberá obligatoriamente realizar éste trámite

Ingreso para Inscripción o Actualización C

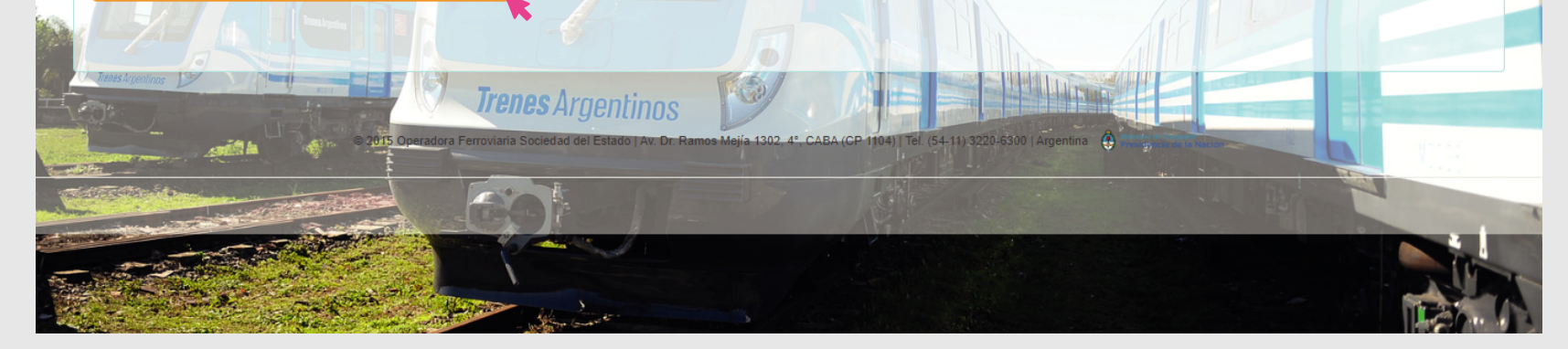

### Revisá los **requisitos**, donde podrás descargar los documentos necesarios y, si tenés dudas, podés leer las **preguntas frecuentes**.

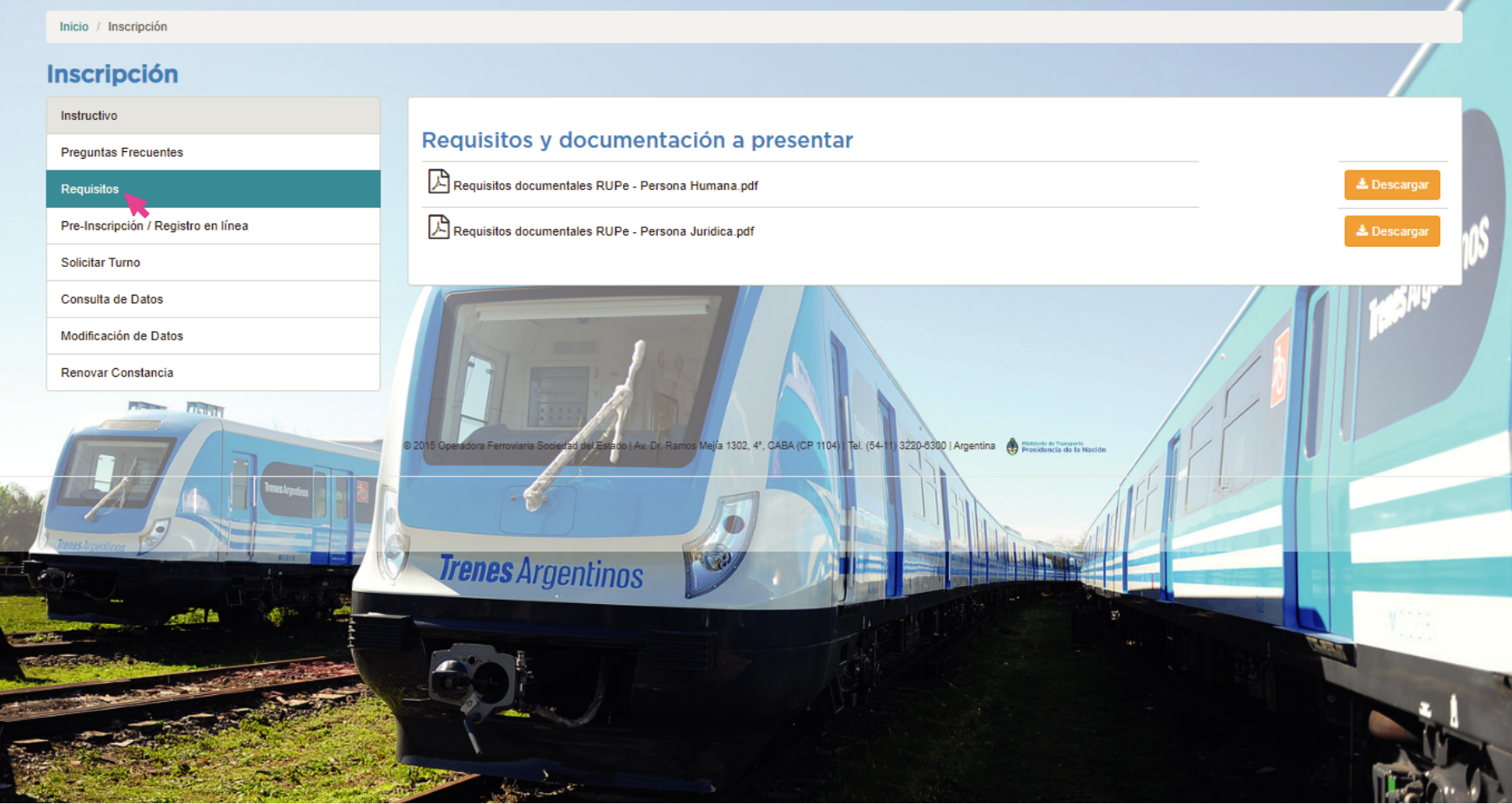

#### Para registrarte hacé click en **"Preinscripción / Registro en línea"**, y luego **"Comenzar Preinscripción".**

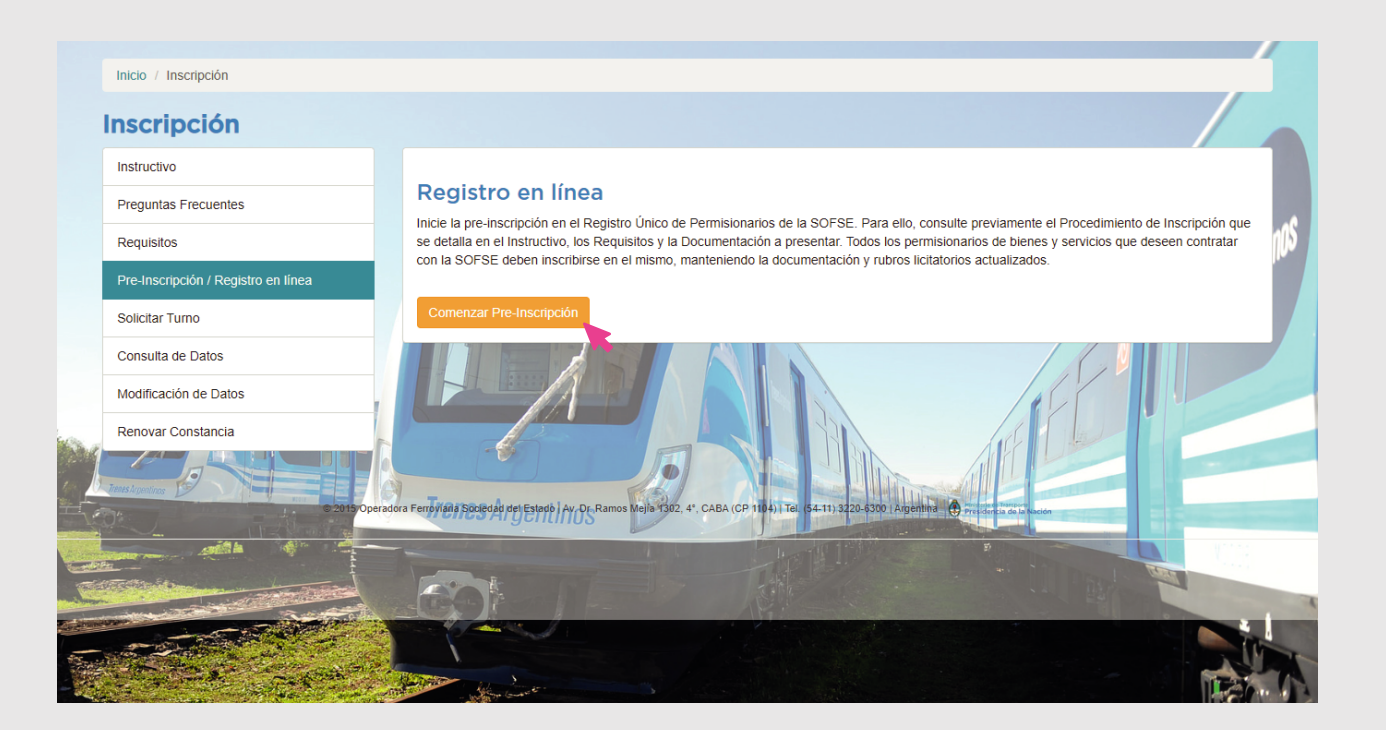

#### Registro en línea

Inicie la pre-inscripción en el Registro Único de Permisionarios de la SOFSE. Para ello, consulte previamente el Procedimiento de Inscripción que se detalla en el Instructivo, los Requisitos y la Documentación a presentar. Todos los permisionarios de bienes y servicios que deseen contratar con la SOFSE deben inscribirse en el mismo, manteniendo la documentación y rubros licitatorios actualizados.

#### Ingresá con el **CUIT** de tu empresa o **CUIL** propio y **tipo de permisionario** (Persona Física o Jurídica)

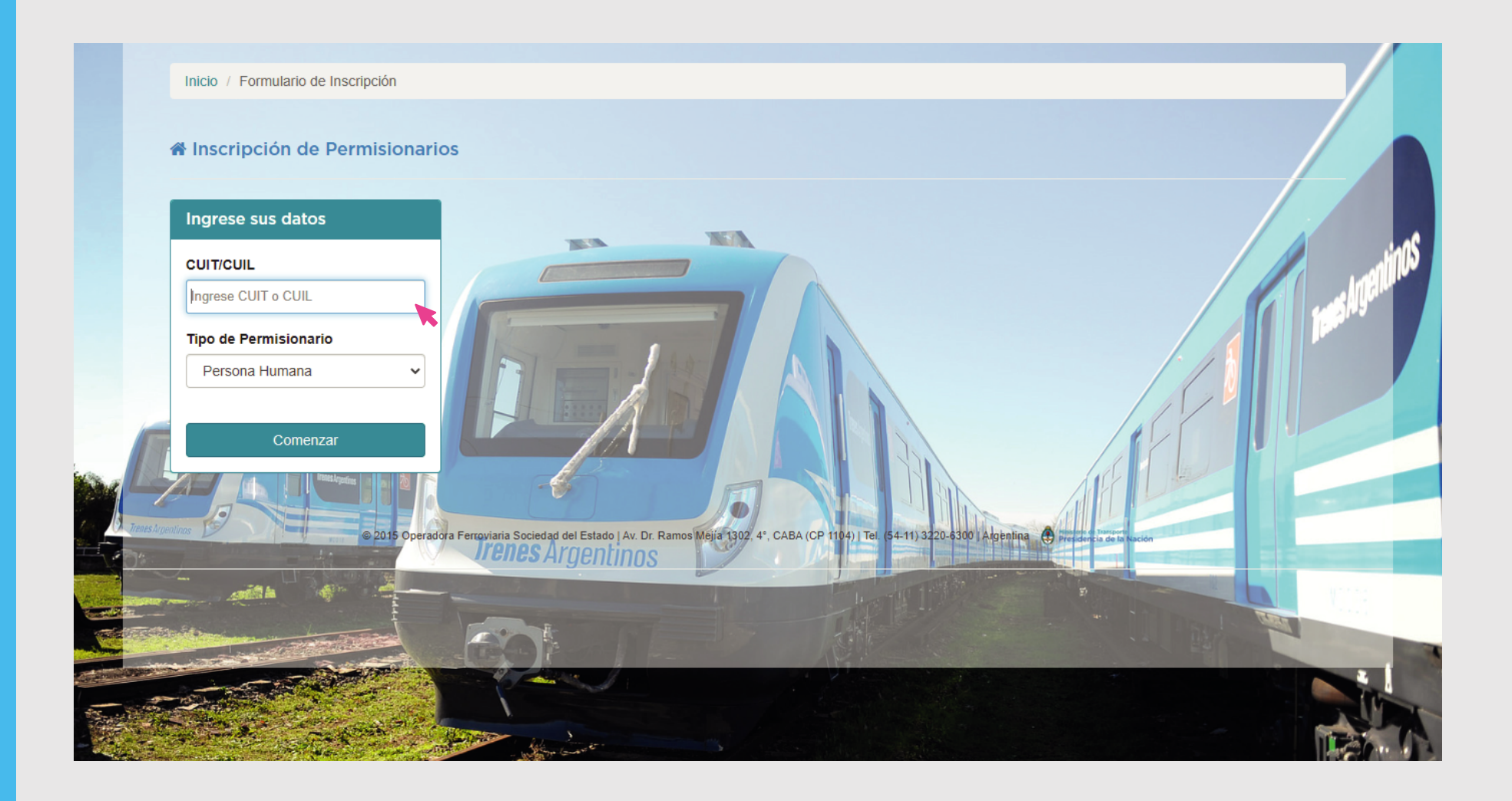

#### **Deberás completar estas 7 solapas:**

- Datos legales de la organización
- Datos de Representantes Legales y/o apoderados (solo si corresponde)
- Domicilio
- Datos impositivos reales
- Datos de contacto
- Datos bancarios reales
- Declaración jurada

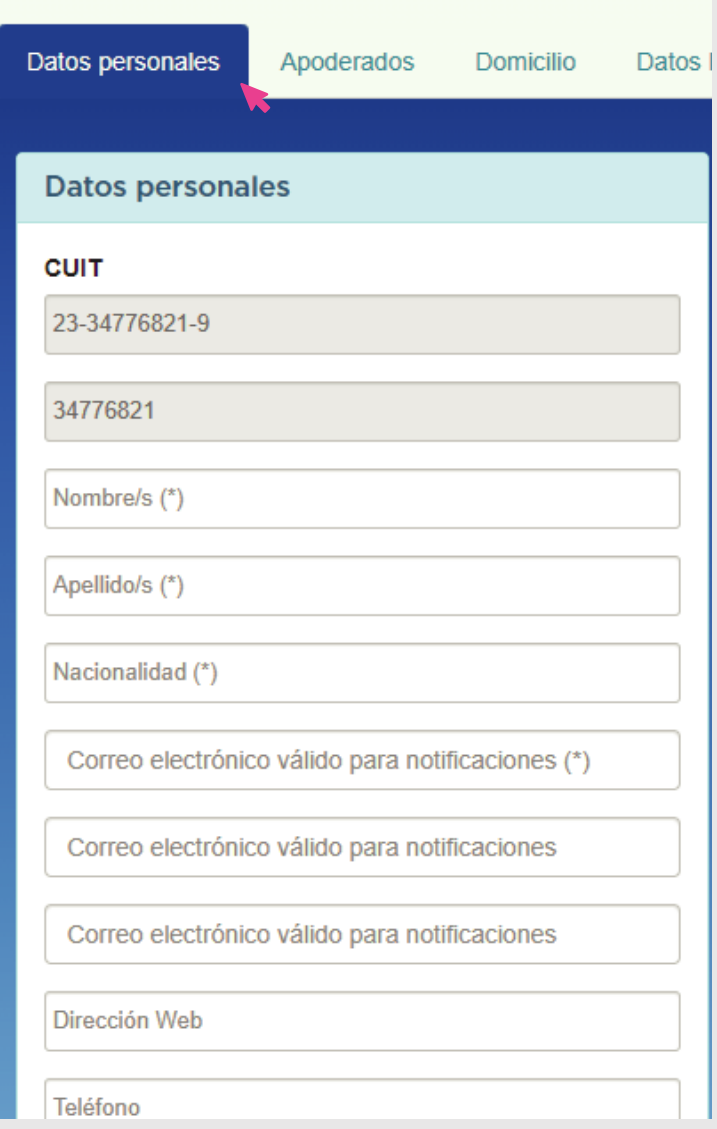

### Cuando termines la carga, hacé clic en **"Vista previa"** y luego en **"Finalizar".** Si algunos de los datos fuesen incorrectos vas a ver un detalle con los errores.

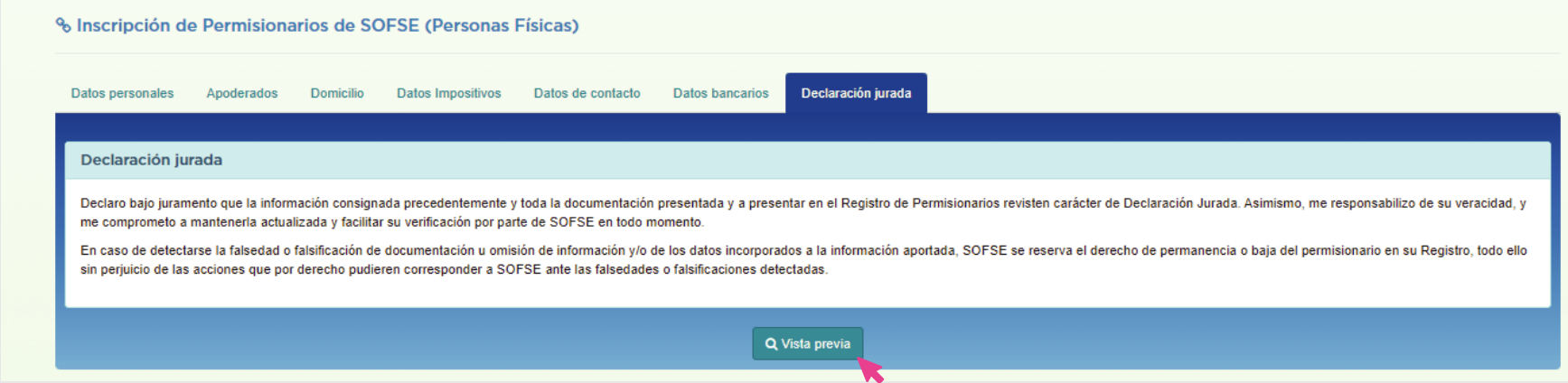

### **Recibirás un correo electrónico con:**

- Formulario de solicitud de preinscripción
- Detalle de la documentación que debés presentar en nuestras oficinas

## **2. Presentación de documentación**

## **2. Presentación de documentación**

Una vez que cuentes con toda la documentación:

 Ingresá a **rupe.sofse.gob.ar** opción **"Solicitar Turno"**. Recibirás un correo electrónico con la fecha y horario del turno asignado. También podrás verificar tus datos personales y pedir el reenvío de la constancia de inscripción.

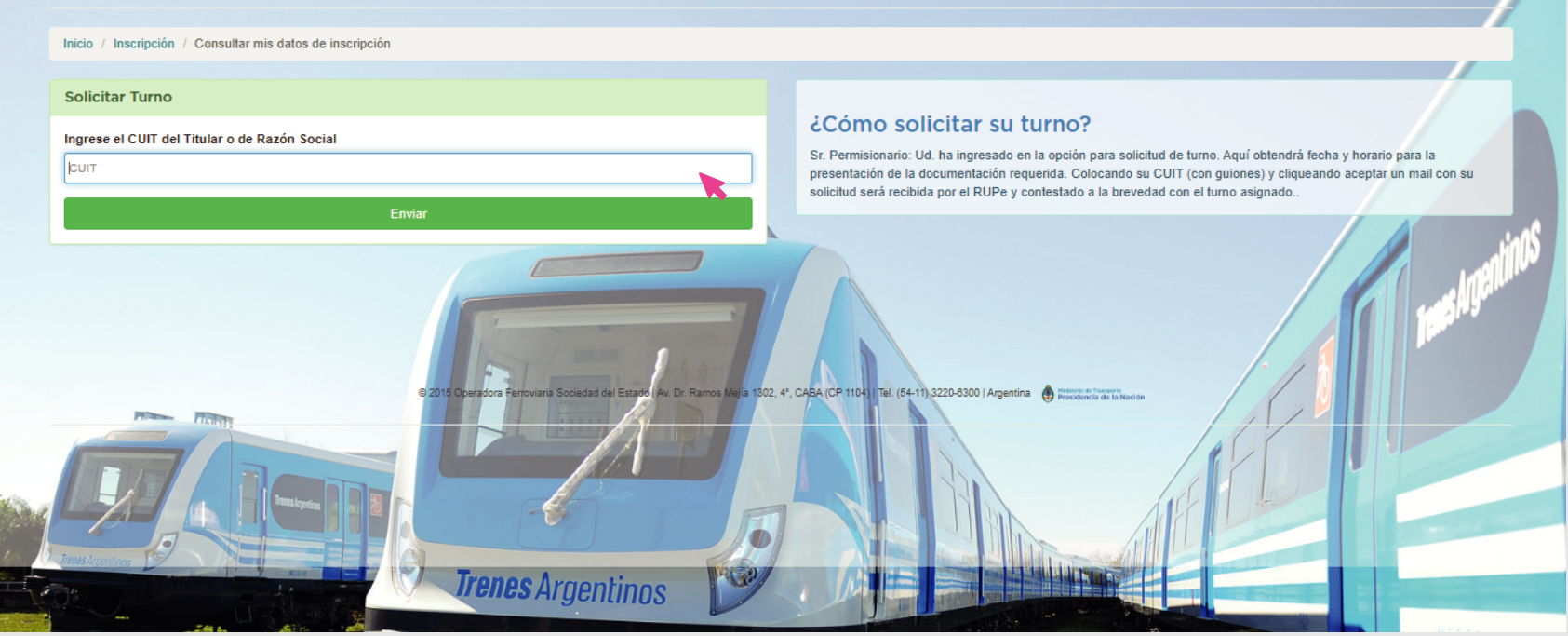

 **Presentá la documentación** en nuestras oficinas el día asignado en el turno para que la verifiquemos con los datos que cargaste en la web.

Si no vivís en el AMBA, podés enviar la información por correo electrónico.

# **3. Revisión de la documentación**

## **3. Revisión de la documentación**

- **Si la documentación es correcta**: Se te asignará un número de identificación.
- **Si la documentación no es correcta**: Te detallaremos las correcciones que deberás considerar para volver a solicitar un turno vía web.

Finalizadas las revisiones, te devolveremos la documentación.

# **4. Aprobación final**

## **4. Aprobación final**

Con la documentación aprobada, quedás habilitado para participar en las convocatorias de ofertas de locales y espacios comerciales o explotaciones publicitarias en Trenes Argentinos.

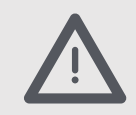

La constancia de inscripción tiene validez por un año y para renovarla deberás presentar la documentación actualizada antes del vencimiento.

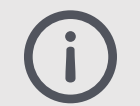

Si necesitás modificar tus datos legales o impositivos envianos un correo electrónico a **permisionarios@trenesargentinos.gob.ar.**

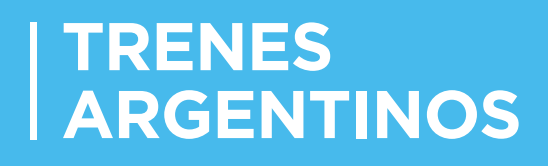

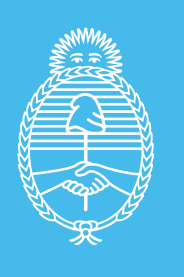

Ministerio de Transporte Argentina